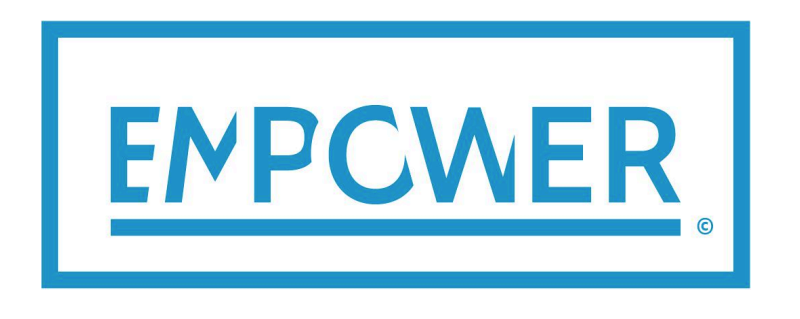

*local Electricity retail Markets for Prosumer smart grid pOWER services*

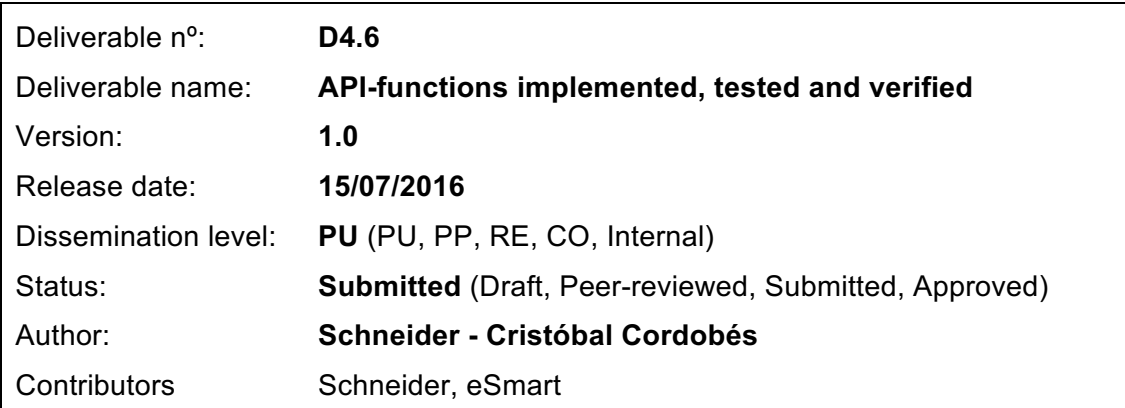

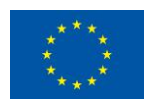

#### **Document history:**

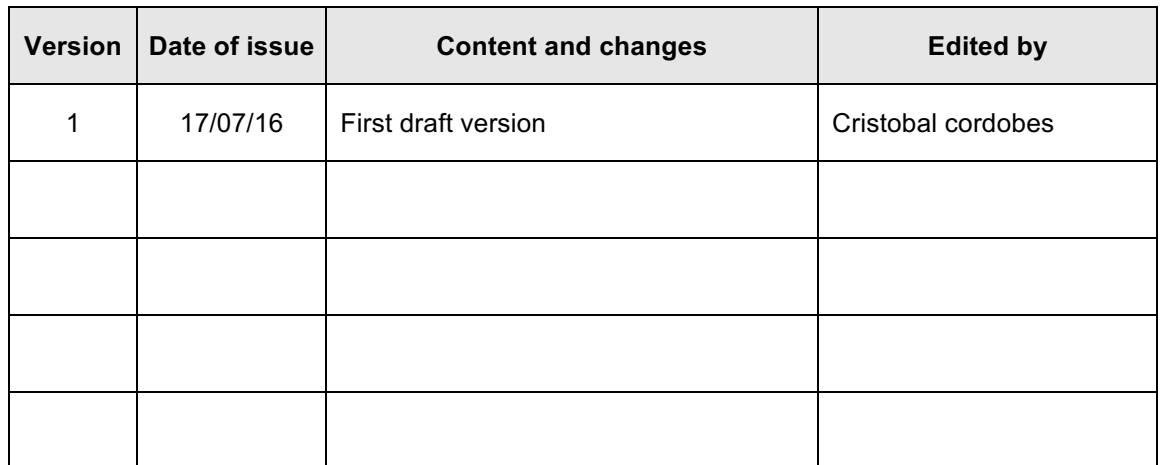

#### **Peer reviewed by:**

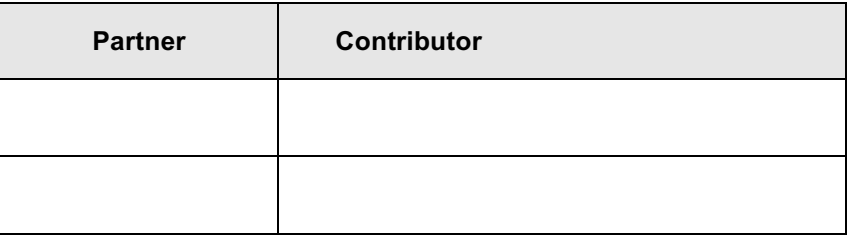

#### **Deliverable beneficiaries:**

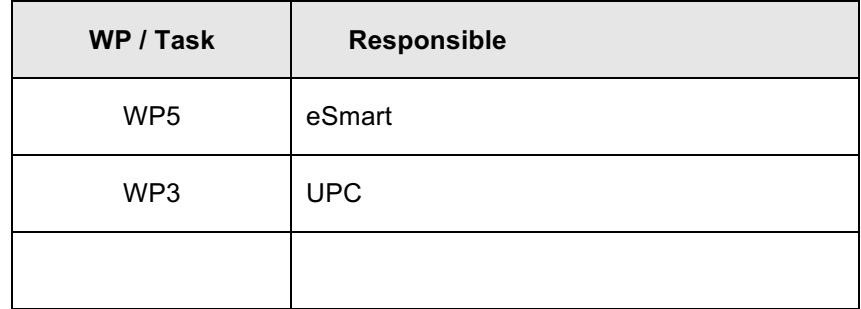

#### **Table of contents**

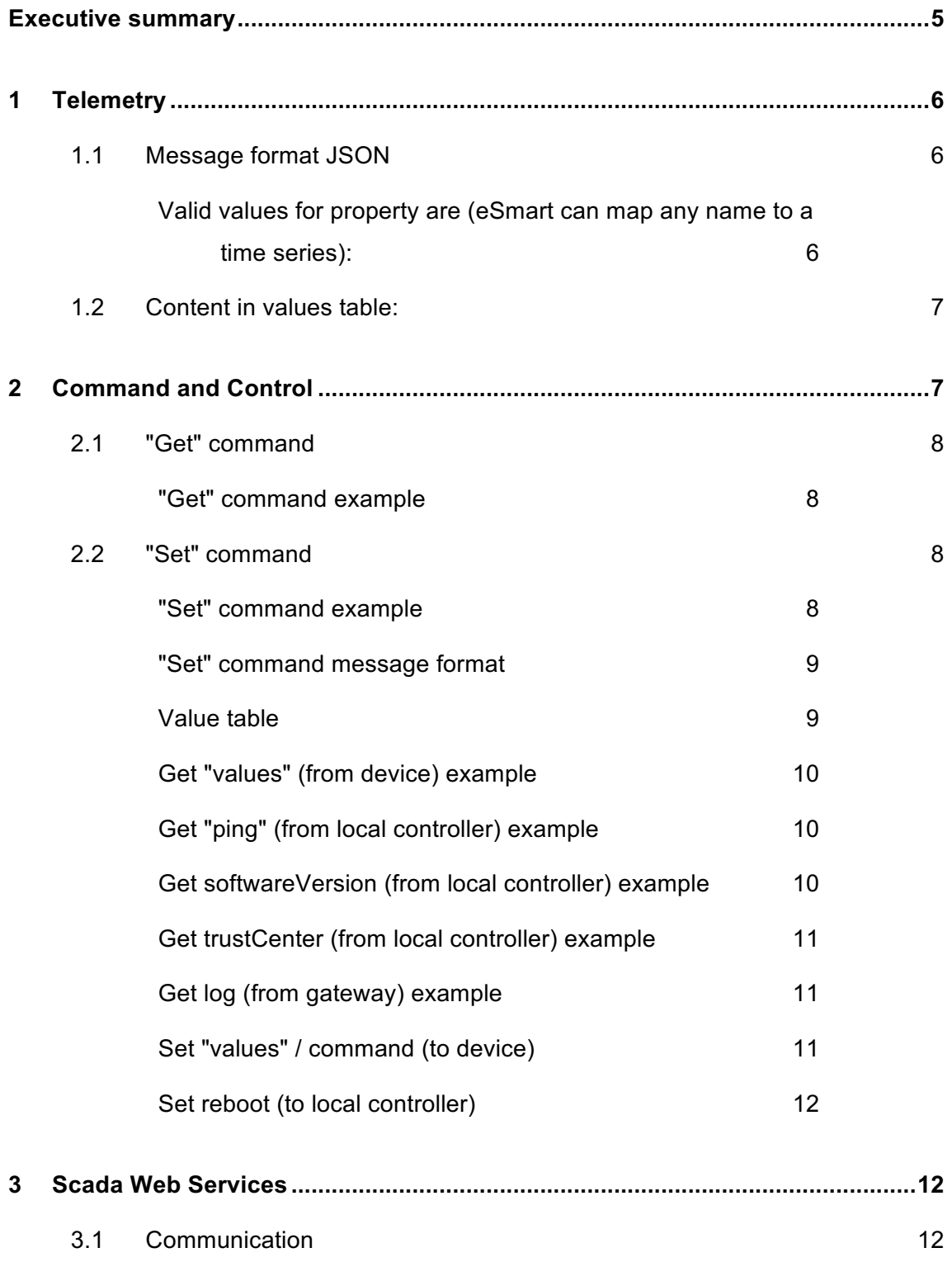

### **Abbreviations and Acronyms**

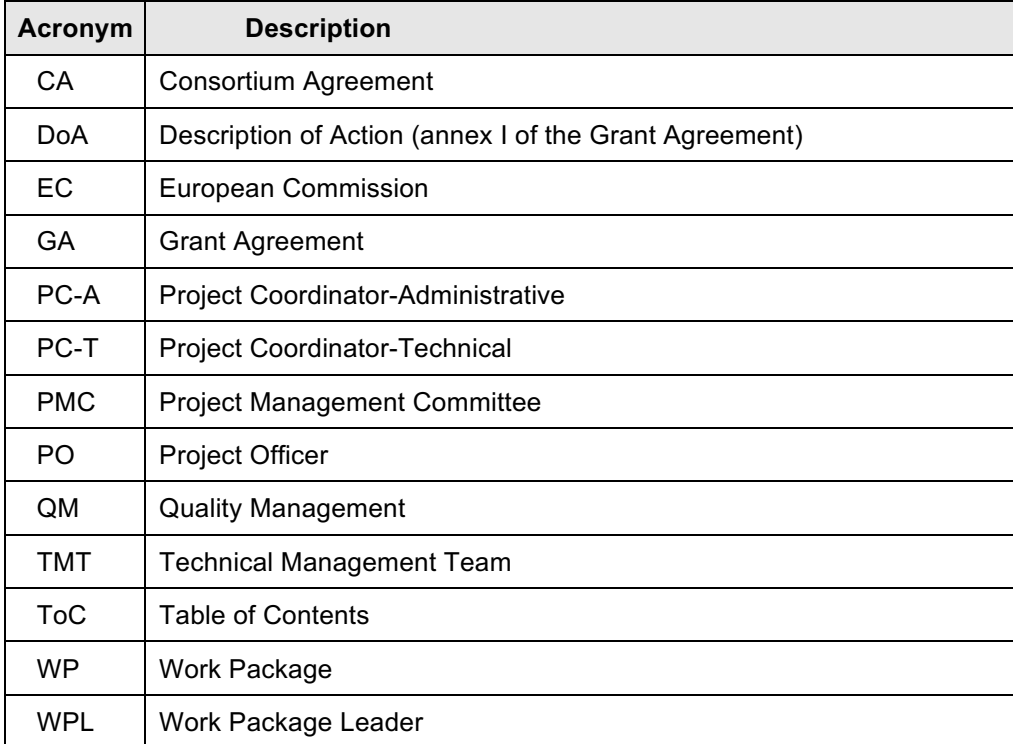

## **Executive summary**

This document is an attachment to the deliverable D4.2 where is specified some changes in API´s software and code.

Here is exposed both the interface description from SESP control cloud and local controller and description for Scada webServices.

Al tests and results have been redacted in deliverable *D4.5\_Test results*

# **1 Telemetry**

Local controllers send metering values from sensors either via HTTPS or AMQP to dedicated telemetry endpoint, returned from the Endpoints API call. These messages are received by an Azure Event Hub. Message format: eSmart Event Hub Format and JSON (see: chapter 1.1)

Details on Event Hub is found her: https://azure.microsoft.com/en-us/services/event-hubs/

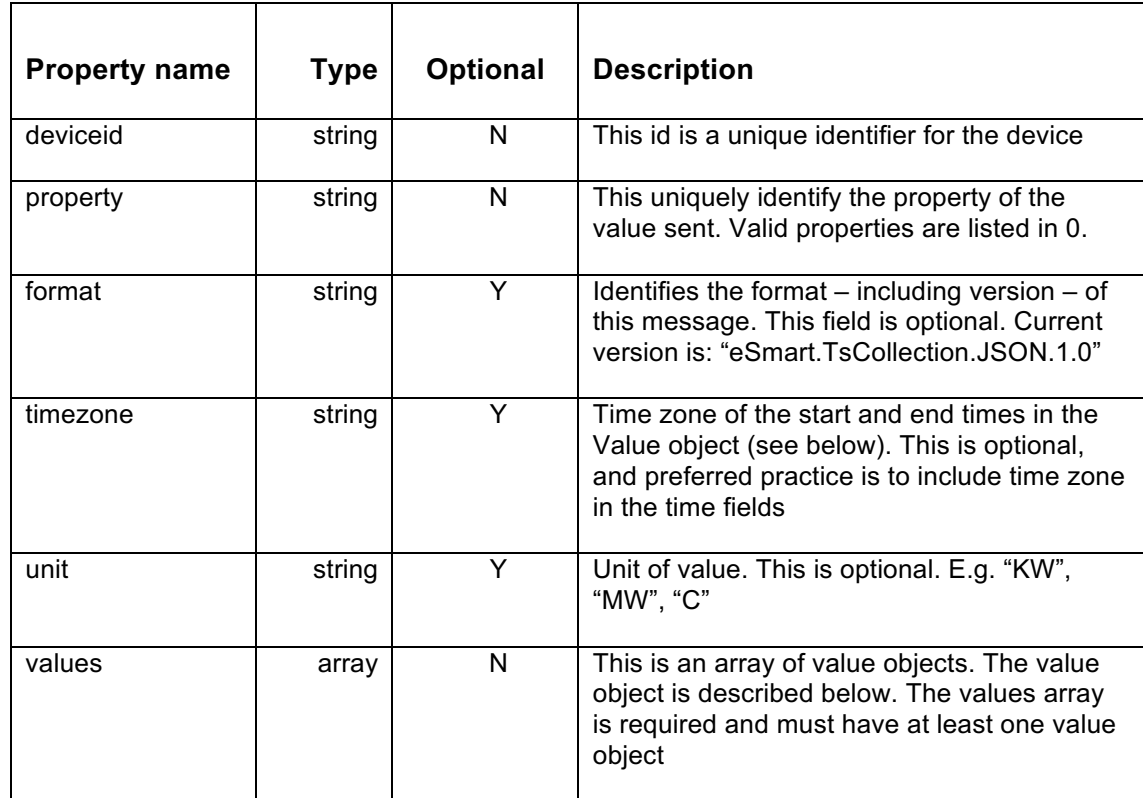

### **1.1 Message format JSON**

#### **Valid values for property are (eSmart can map any name to a time series):**

- InstantaneousDemand (550 Power)
- CurrentSummationDelivered (100 TotalConsumption)
- SwitchPosition (2100 Switch Position) where:
	- $0 = closed \rightarrow live$
	- $\circ$  1 = open  $\rightarrow$  not live (no electricity)

### **1.2 Content in values table:**

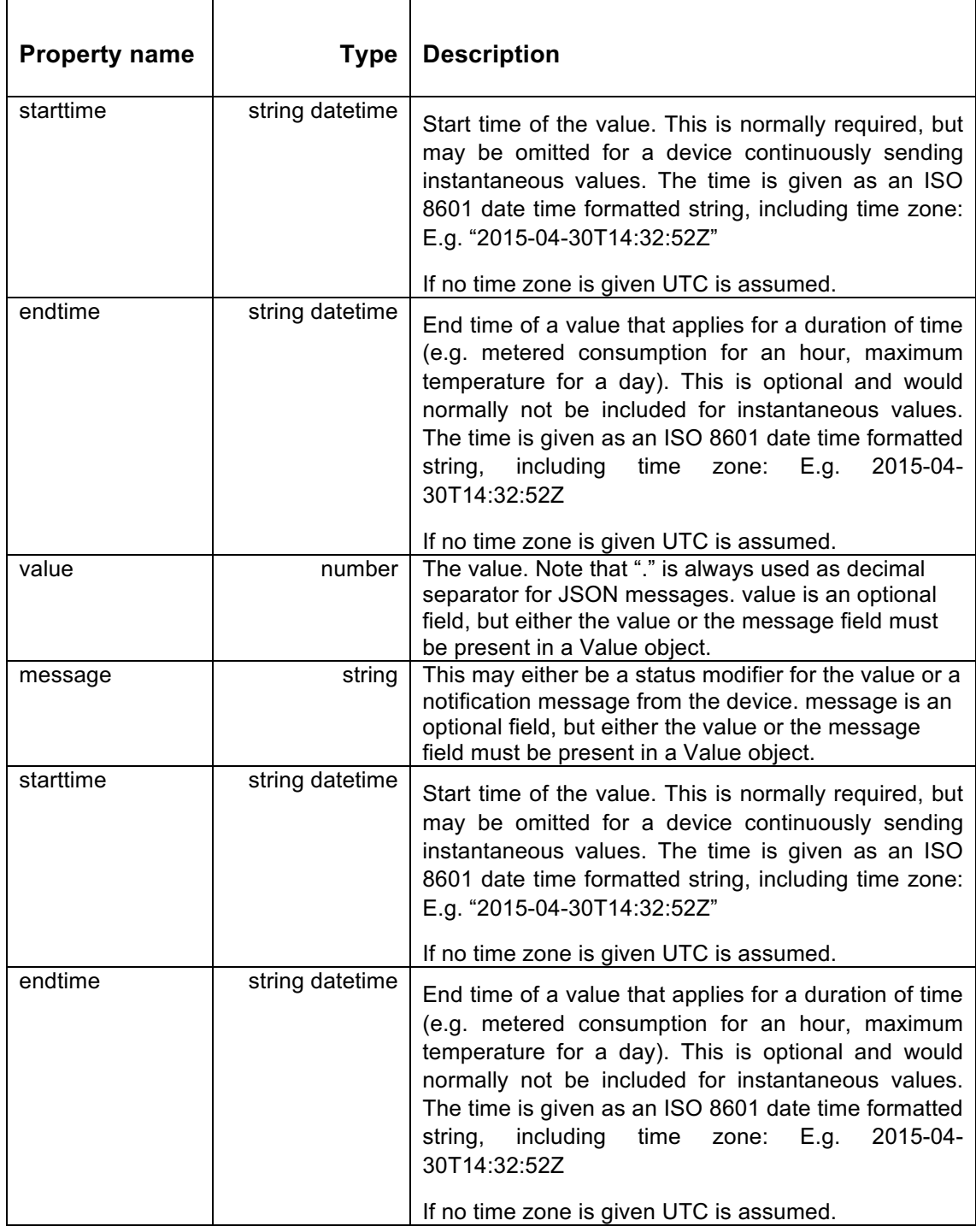

# **2 Command and Control**

For Command & Control, the local controller creates a AMQP connection to an Azure IoT Hub.

Details on IoT Hub is found here: https://azure.microsoft.com/en-us/services/iot-hub/.

Messages sent from an IoT Hub to a local controller is an extended version of the eSmart Event Hub Format including command ["action"] and message ID ["messageid"]. The command is either ["get"] to get values or ["set"] to set values or alter status. If a command is specific for the local controller (and not a device), the dash sign ["-"] is inserted as ["deviceid"].

#### **2.1 "Get" command**

For a GET command from the IoT Hub to a local controller:

- Action is set to "get"
- Property is set to desired content

In the values table

• Value message is set to: "N/A"

The response returned from the local controller contains the same "messageid" and "property". Action can be omitted in the response. The Values table will contain requested values and a time stamp.

#### **"Get" command example**

Request: { messageid: "123", deviceid: "246", action: "get", property: "instantaneousdemand",

values:  $\{\{$  message: "N/A"  $\}\}$ 

Response: { messageid: "123", deviceid: "246", property: "instantaneousdemand",

unit: "W", values: [ { starttime: "2016-05-09T14:32:52Z", value: "66.99" } ] }

#### **2.2 "Set" command**

When a SET command causes a status change for a device, e.g. a relay is turned on, in addition to regular procedure (ACK) a telemetry messages is sent with information on the status change.

#### **"Set" command example**

Request: {messageid: "123", deviceid: "246", action: "set", property: "switchposition", values: [ {starttime: "2016-05-09T14:32:52Z", value: 1 } ] }

Response: { messageid: "123", deviceid: "246", property: "switchposition", values: [ { starttime: "2016-05-09T14:32:52Z", value: 1 } ] }

*Deliverable D4.6 API-functions implemented, tested and verified Page 8 of 18*

Same or equivalent message to telemetry endpoint.

endtime is not used to prevent ambiguity

#### **"Set" command message format**

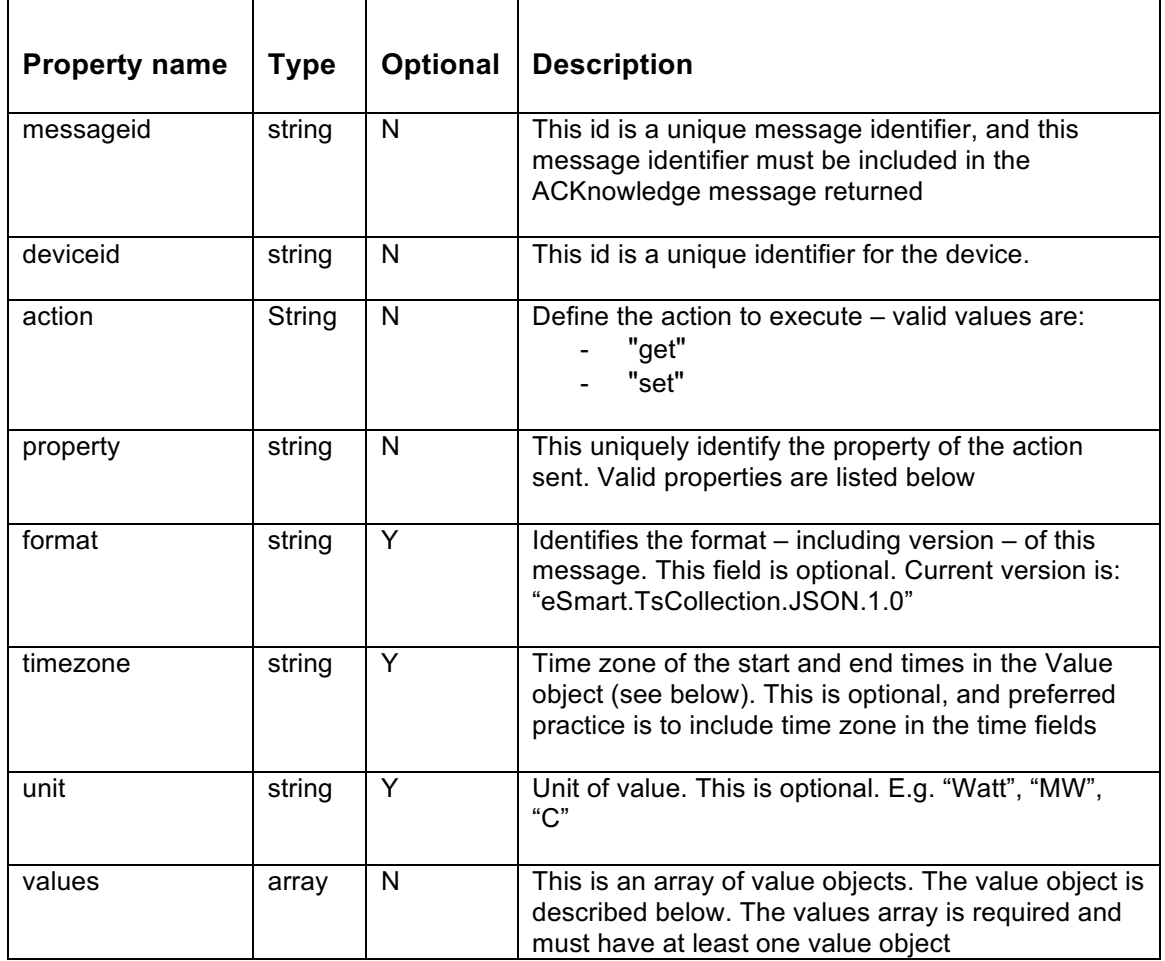

#### **Value table**

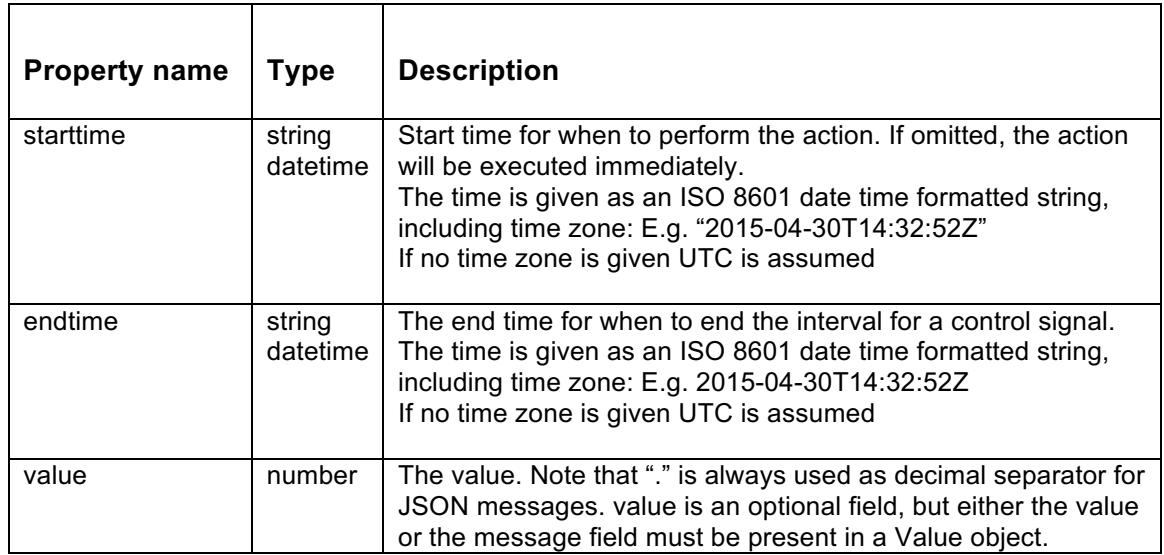

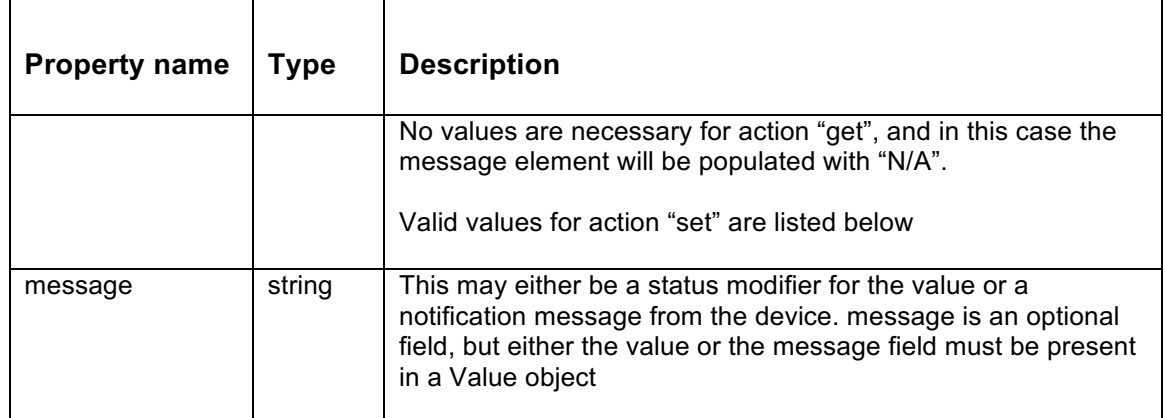

#### **Get "values" (from device) example**

Receives the last (1) meter values from a sensor. Property can be the same values that is used regarding telemetry

Request: { messageid: "123", deviceid: "246", action: "get", property: "instantaneousdemand",

values:  $\{\{$  message: "N/A"  $\}\}$ 

Response: { messageid: "123", deviceid: "246", property: "instantaneousdemand",

unit: "W", values: [ { starttime: "2016-05-09T14:32:52Z", value: "66.99" } ] }

#### **Get "ping" (from local controller) example**

#### Checks if the local controller is in operation (available and answers)

Request: { messageid: "123", deviceid: "-", action: "get", property: "ping",

values:  $[$  { message: "N/A" }  $]$  }

Response: { messageid: "123", deviceid: "- ", property: "ping",

values: [ { starttime: "2016-05-09T14:32:52Z", message: "pong" } ] }

#### **Get softwareVersion (from local controller) example**

Gets information on which software versions that are installed on the local controller. The message field will be filled with a comma separated list with versions information.

Request: { messageid: "123", deviceid: "-", action: "get", property: "softwareversion",

values:  $\{\{$  message: "N/A"  $\}\$ 

Response: { messageid: "123", deviceid: "-", property: "softwareversion",

values:[{starttime:"2016-05-09T14:32:52Z",message: 

"gateway server application.release.1.0.4, gateway os.release.1.0.2.ubifs" } ] }

*Deliverable D4.6 API-functions implemented, tested and verified Page 10 of 18*

#### **Get trustCenter (from local controller) example**

Gets infromasjon on which devices wthat are included in the local controller trust center. The message filed will be filled with a comma separated list with device information (deviceId, deviceTYpe is joined)

```
Request: { messageid: "123", deviceid: "-", action: "get", property: "trustcenter",
```

```
values: [ { message: "N/A" } ] }
```
Response: { messageid: "123", deviceid: "-", property: "trustcenter",

values:  $\left\{\right. \right.$  { starttime: "2016-05-09T14:32:52Z", message: "0015BC001B02172D DP\_EMI\_LED\_IR YES, 0015BC002F000315 DP\_SMPLGM\_10 NO" } ] }

#### **Get log (from gateway) example**

Gets the last 50 lines from the local controller log. The message filed will be filled with a comma separated list with log lines.

Request: { messageid: "123", deviceid: "-", action: "get", property: "log",

```
values: \{\{ message: "N/A" \}\}
```
Response: { messageid: "123", deviceid: "-", property: "log",

values: [{starttime: "2016-05-09T14:32:52Z", message: "[INFO] 13.06.2016 07:23:25.959 statemachine.devices.AbstractDevice putEvent: Sending [REPORT] event to state machine, [INFO] 13.06.2016 07:23:26.100 connection.ClientConnManager handleRx: Got telegram with source address 123, [INFO] 13.06.2016 07:23:26.132 connection.ClientConnManager handleRx: Forwarding GenericDataIn msg to device:  $[123]$ " } ] }

#### **Set "values" / command (to device)**

#### Sends configuration values and commands to a device

Request: { messageid: "123", deviceid: "246", action: "set", property: "switchposition",

values: [ { starttime: "2016-05-09T14:32:52Z", value: 1 } ] }

Response: { messageid: "123", deviceid: "246", property: "switchposition",

values: [ { starttime: "2016-05-09T14:32:52Z", value: 1 } ] }

Same / similar message to telemetry end point

If start time is not specified, the value is set time. If the time of setting one of the values has passed, the value will be set to real-time (implies as quickly as possible). Endtime will not be used to prevent ambiguity.

#### **Set reboot (to local controller)**

One is able to send a reboot command to a local controller when there is a need for a restart.

Request: { messageid: "123", deviceid: "-", action: "set", property: "reboot",

values: [ { starttime: "2016-05-09T14:32:52Z", message: "N/A" } ] }

Response: { messageid: "123", deviceid: "-", property: "switchposition",

values: [ { starttime: "2016-05-09T14:32:52Z", message: "N/A" } ]

### **3 Scada Web Services**

#### **3.1 Communication**

For communication between SESP and SCADA it has developed some webservices. Here you will find some developments that has been made in order to facilitate integration between these systems.

It has been created a Webpage for accessing in case of any question or doubt about the integration. http://195.77.82.74

This could be used as an user manual for developing webservices for connecting with Scada Platform.

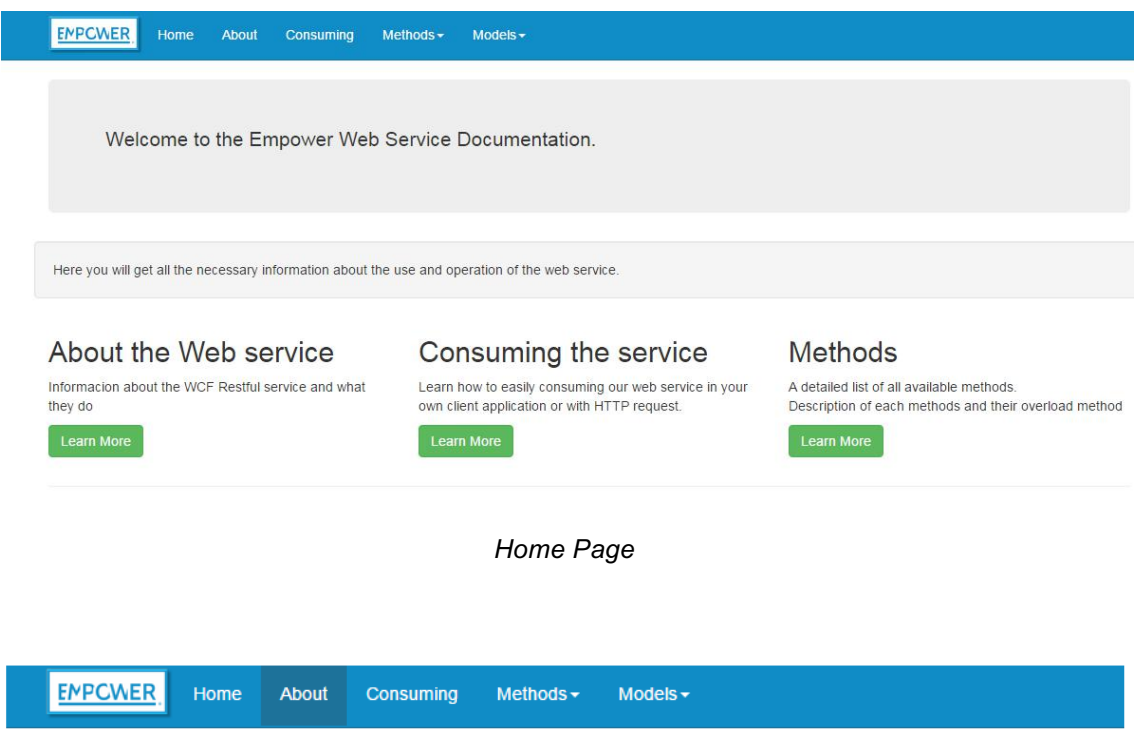

Below it´s shown some screenshots of the Web Page.

# **Empower Web Service**

### What is WCF Restful Service

REST services can be accessed by any language which support http communication and help truly to heterogeneous applications. As it is sessionless, stateless resource based mechanism it significantly reduces message size and increases performance. It provides REST API for CRUD operations and transfers JSON, XML or both.

### What they do

This service is designed to listen for any SESP request and ask to our Vijeo Citec Scada to return the required request to SESP.

### **Communication Architecture**

Service is listening always for any HTTP request at port 80.

- SESP send a request message to SERVICE
- SERVICE process the request and got/send needed info from/to SCADA
- SERVICE return a repply to the requested message

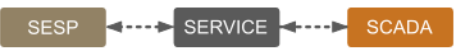

*Introduction to the web service*

| <b>EMPCWER</b><br>Home<br>Consuming<br>Methods -<br>$Models -$<br><b>About</b>                                                                                                    |                             |
|----------------------------------------------------------------------------------------------------|-----------------------------|
|                                                                                                    |                             |
|                                                                                                    |                             |
| <b>Consuming the Service</b>                                                                                                    |                             |
| Usign C#                                                                                                    | <b>Using HTTPWebRequest</b> |
| Consuming the service using C#                                                                                                    |                             |
| There are the steps to follow:                                                                                                    |                             |
| 1. Add a ServiceReference to the provided REST service URL<br>2. Create a client instance to the soap endpoint<br>3. Call any Method directly                                                                                                    |                             |
| EmpowerServiceClient client = new EmpowerServiceClient("soap");                                                                                                    |                             |
| try<br>$\left\{ \right.$                                                                                                    |                             |
| repply = client.GetData(MyData);<br>$\rightarrow$                                                                                                    |                             |
| catch (FaultException ex)<br>$\{$                                                                                                    |                             |
| Console.WriteLine(ex.Message);<br>$\mathcal{P}$                                                                                                    |                             |
|                                                                                                    |                             |
| <b>EMPCWER</b><br>Home<br><b>About</b><br>Consuming<br>Methods -<br>Models -                                                                                                    |                             |
| <b>Consuming the Service</b>                                                                                                    |                             |
| Usign C#                                                                                                    | <b>Using HTTPWebRequest</b> |
| Consuming the services using HTTPWebRequest Method                                                                                                    |                             |
| By Default input and output parameters are type JSON Wrapped and returned in string format.<br>There are the steps to follow:                                                                                                    |                             |
| 1. Create a HTTPWebRequest object with the provided REST service URL<br>2. Initiate the request and get response<br>3. Read the stream from the response object                                                                                           |                             |
| //Create a HTTPWebRequest object with the provided REST service URL<br>string host = "http://localhost:52500/EmpowerService.svc/rest/";<br>string method = "GetData";<br>string value = $"5"$ ;<br>string requestUriString = host + method + "/" + value; |                             |
| //Initiate the request and get response<br>var httpWebRequest = (HttpWebRequest)WebRequest.Create(requestUriString);                                                                                                    |                             |
| httpWebRequest.ContentType = "application/json; charset=utf-8";<br>httpWebRequest.Method = "GET"; ;//POST/GET<br>string responseText = "";                                                                                                    |                             |
| var httpResponse = (HttpWebResponse)httpWebRequest.GetResponse();                                                                                                    |                             |
| //Read the stream from the response object<br>using (var streamReader = new StreamReader(httpResponse.GetResponseStream()))<br>$\{$                                                                                                    |                             |

*Consuming Service ( Http and Json message)*

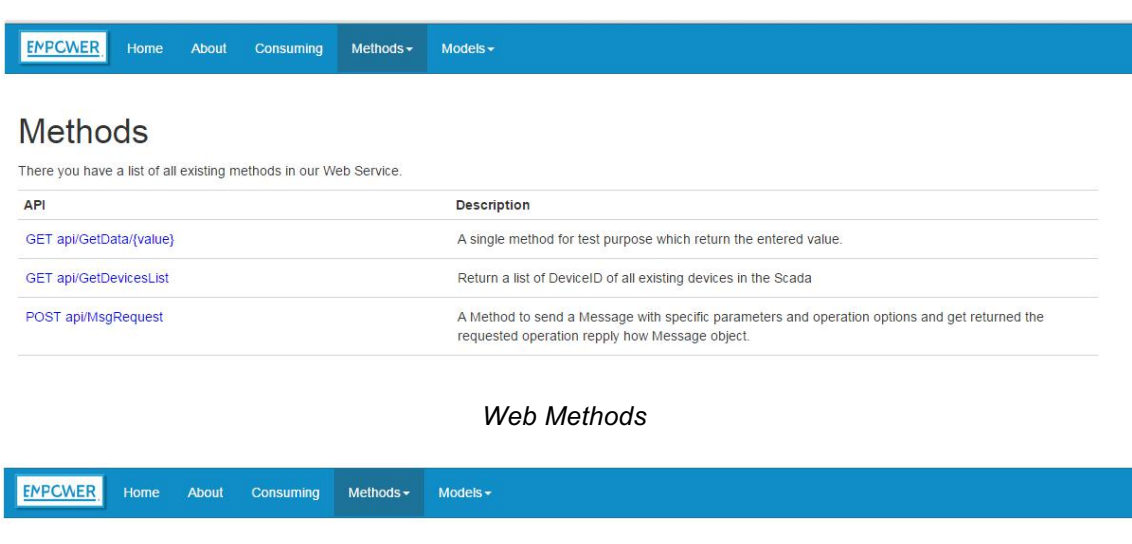

### GET api/GetData/{value}

Request Information **URI Parameters** Name Description Type Additional information value The value to GET returned string None. **Body Parameters** None. Response Information Resource Description Name Description Type **Additional information** GetDataResult Return the value entered in the GET request string None. Response Formats application/json, text/json Sample: {"GetDataResult":"You entered: TestingData"}

*Get Data Method*

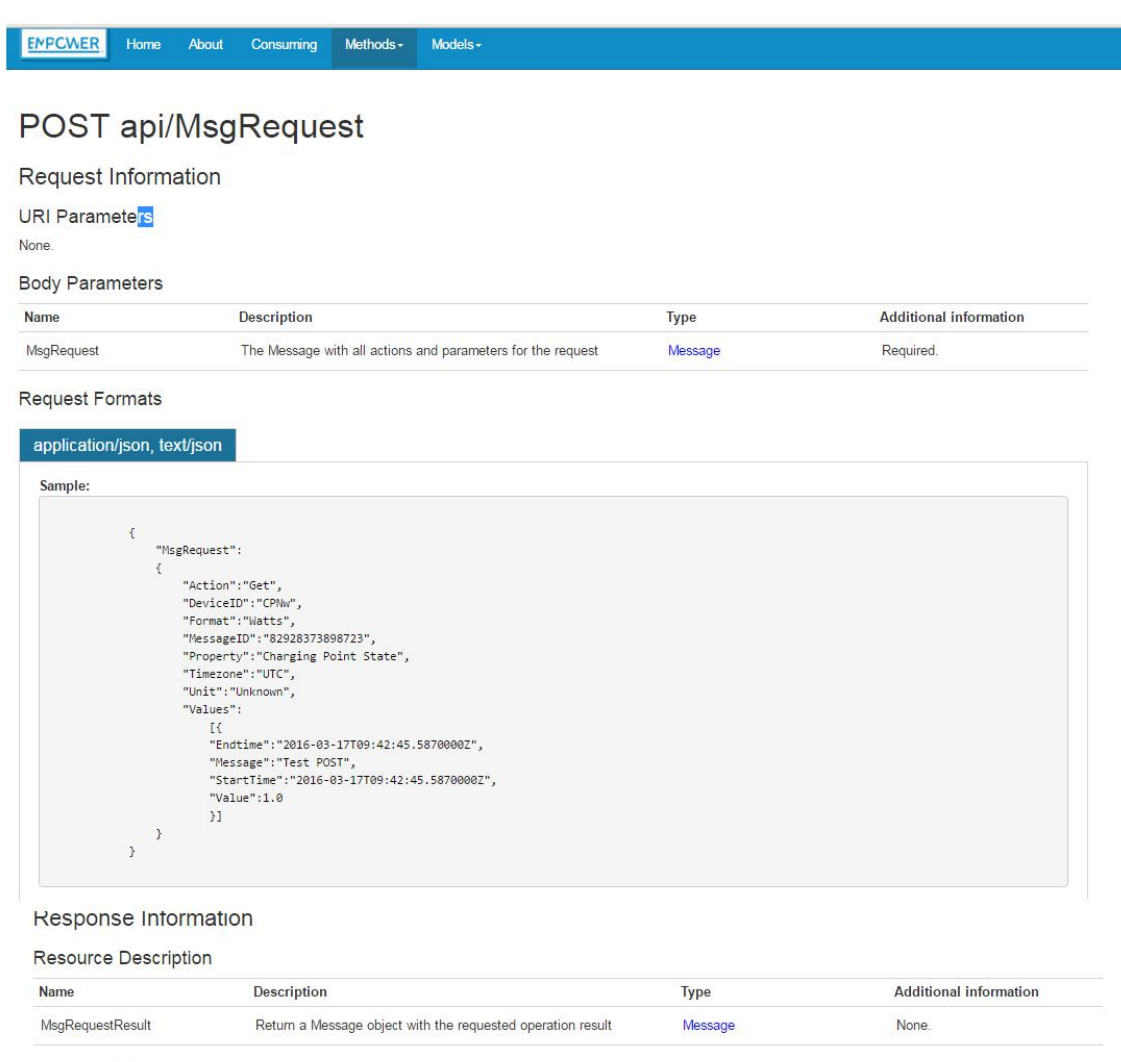

#### Response Formats

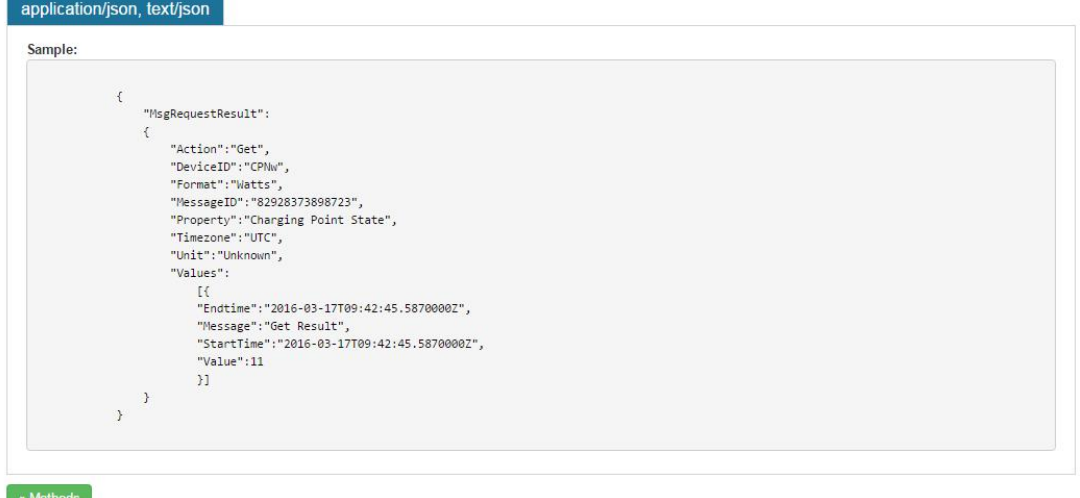

#### *Request Message and Response*

ENPCWER Home About Consuming Methods - Models -

#### Message model

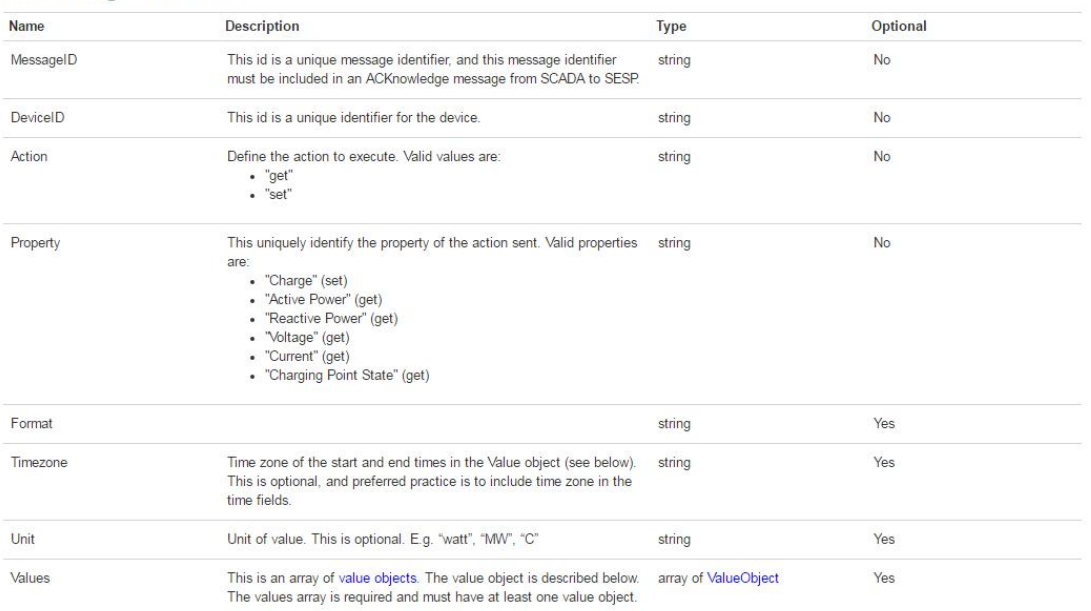

#### Request Example

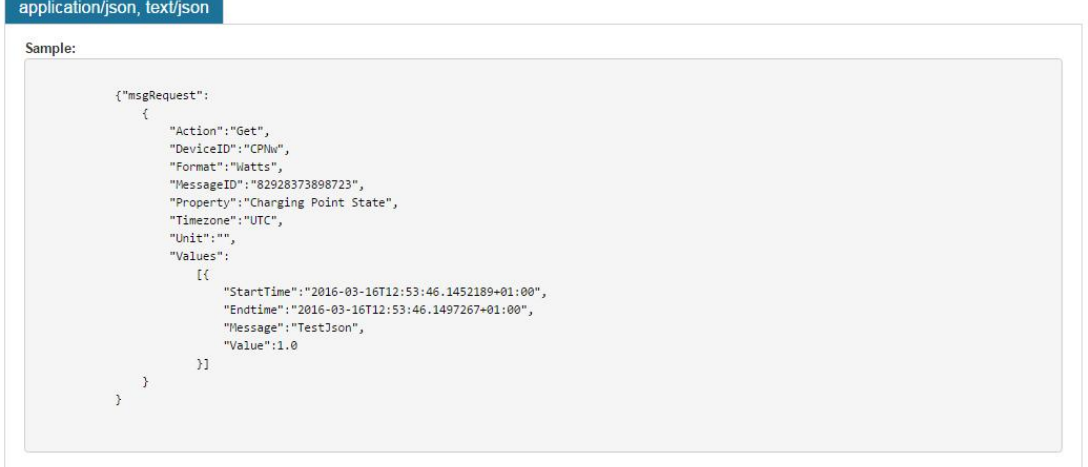

*Message Model*

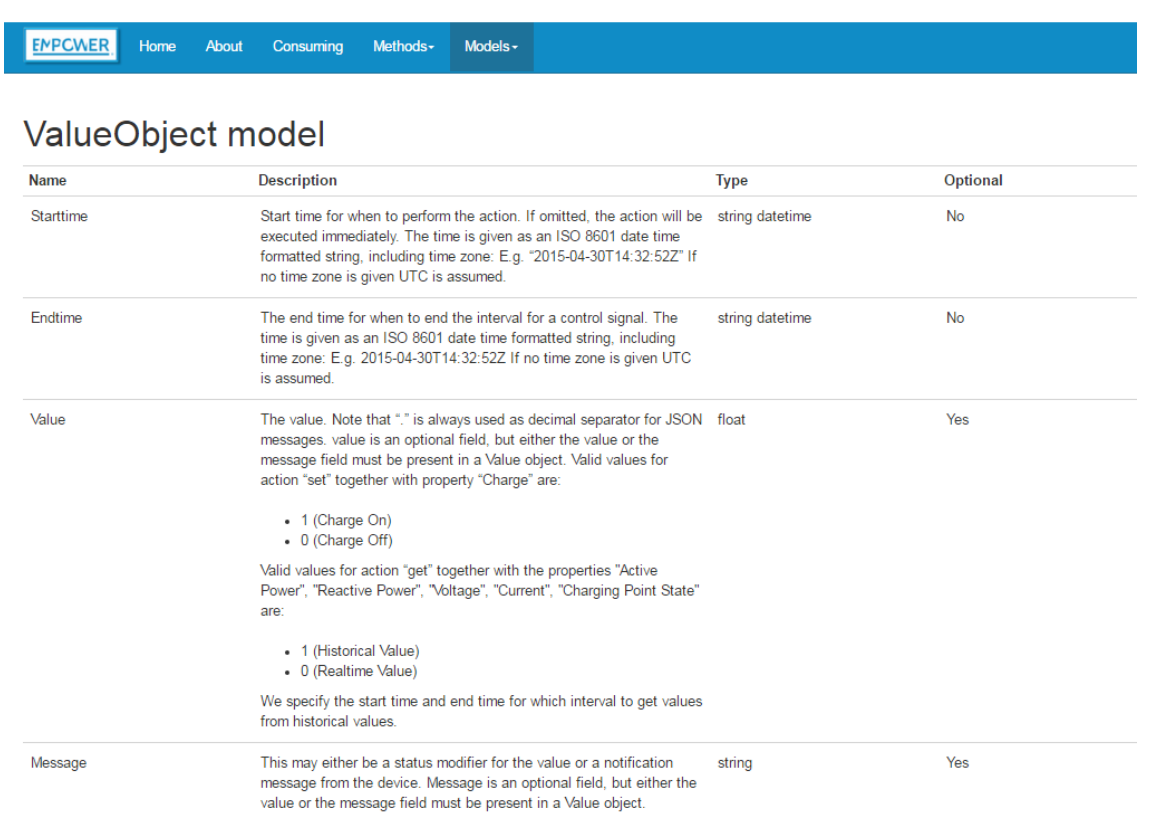

*Value objet model*